## HOW TO GET TO YOUR VIRTUAL C

STEP 1 After powering up the laptop, log  $|v \check{s}\rangle$   $\check{s}$  Z }u‰µš Œ µ•]vP credentials provided by the teacher

STEP<sub>2</sub>

STEP 3 Onceinsidethe program find the teacher\$ Team. It is possibe that you may already be in the correct Teaimyour student used the programin school

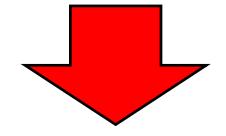

STEP 4 Onceyou [e in the Teamclick GENERL-> Find the DARK BLUF ox that shows a meetings occurring-> Oick JOIN